**Office of the Secretary Office of State and Local Government Coordination & Preparedness**  Washington, DC 20531

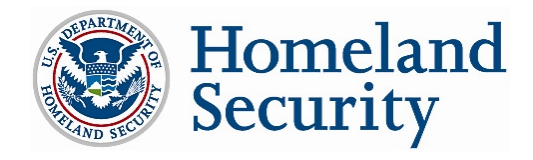

## **ODP Information Bulletin No. 171 May 23, 2005**

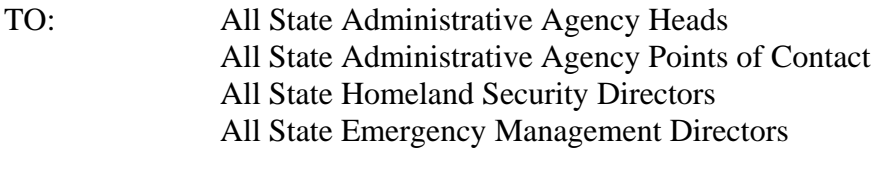

- FROM: Matt A. Mayer Acting Executive Director
- SUBJECT: Grants Reporting Update

The purpose of this Information Bulletin is to inform all interested parties about the FY05 Grant Reporting process, the 2.0 release and other recent updates to the GRT.

- **I. FY05 Initial Strategy Implementation Plan (ISIP) Submission Dates**
- **II. ISIP Submission Reminder and Content Overview**
- **III. GRT 2.0 Release Highlights**
- **IV. Recent GRT System Change Highlights**
- **V. General Grant Reporting Helpdesk Information**
- **VI. Appendixes** 
	- **A. Details on the 2.0 GRT Release**
	- **B. Details on the Recent GRT System Changes**

ODP is on track for the 2005 grant reporting process schedule listed below.

# **I. FY05 ISIP Submission Dates**

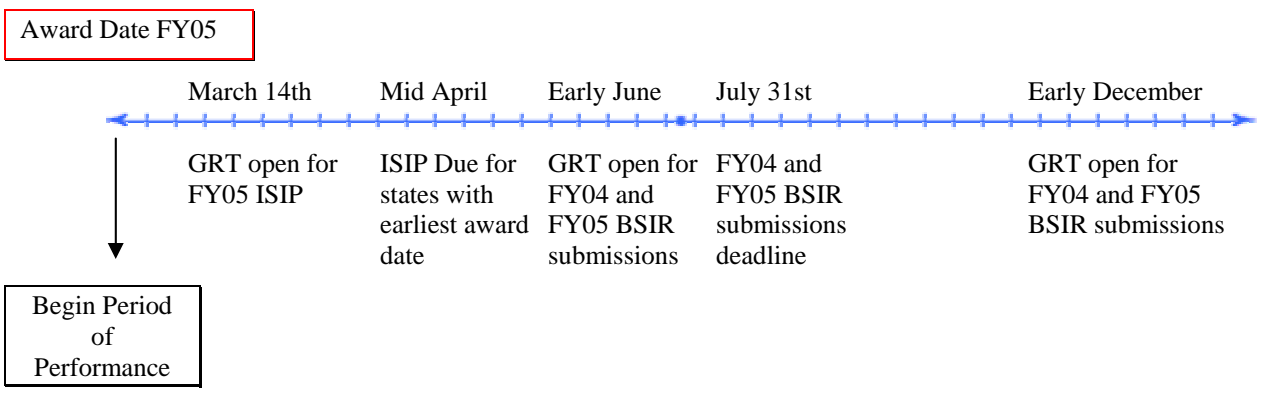

## **Important FY05 Grant Reporting Dates**

- *As of Today*
- Grants Reporting Tool (GRT) Open for FY05 ISIP Data Entry
- *April, 2005*
- Anticipated FY05 ISIP Deadline for States with Earliest FY05 Grant Award Dates
- *June 1, 2005*
- GRT 2.0 Release Open for FY04 and FY05 BSIR Data Entry
- *July 31, 2005*
- 2005 FY04 and FY05 June BSIR Submissions Due to ODP

\* ODP will be revising and adding to this list periodically.

## **II. ISIP Submission Reminder and Content Overview**

SAAs must submit all ISIP templates to ODP within 60 days of the FY 2005 HSGP grant award date. Failure to submit this information may result in withholding of funds.

## **FY05 ISIP Content Summary**

- Included in the FY05 ISIP Submission is a verification check-box for compliance with the congressionally mandated 80% pass-through requirement. ODP will not accept ISIP submissions unless the verification check-box is complete.
- EMPG and CCP funds are not subject to the 80% pass-through compliance. Similarly, EMPG and CCP funds are not subject to validation on MOU compliance.
- Please note that no solution area or sub-category information is required for the FY05 ISIP. Additionally, the project metrics and funding impact sections are not included in the FY05 ISIP submission.
- The FY05 ISIP submission will undergo a validation effort similar to that of the FY04 BSIR validation process. More information can be found on FY05 ISIP validation in Information Bulletin # 170.

# **III. GRT 2.0 Release Highlights**

The Grants Reporting Tool (GRT) is slated to launch release 2.0 on June 1, 2005 to correspond with the 2005 June BSIR submission for fiscal years 2004 and 2005, due to ODP by July 31, 2005. At that time, an updated "User Guide" and "What's New in 2.0" document will be available for reference. Details on the changes for version 2.0 can be found in Appendix A. In the interim, the following summarizes the new functionality included in the 2.0 release:

- GRT has been updated to include the programmatic content for the additional grant programs MMRS, EMPG, and BZPP.
- Decimal amounts are no longer truncated. States may enter grand funding amounts to the penny.
- Overnight linkage between State Homeland Security Strategy and Urban Area Strategy goals and objectives will be available in GRT.
- Please note that only those strategies in "approved by ODP" status will be available for linkage to project data.
- GRT 2.0 includes an Administrative Module (available at the federal level only) to allow ODP provide more timely submission windows for grant reporting.
- Additional email correspondences are included in GRT 2.0.
- Additional data validation and enhancements are included in GRT 2.0.
- Enhancements to user interface are included in GRT 2.0.

## **IV. Recent GRT System Change Highlights**

GRT was recently upgraded with two new patch releases. The current version of GRT is 1.1.7 (referenced at the very left-hand bottom corner of the GRT login

page: <https://www.reporting.odp.dhs.gov/>). Details on the changes for version 2.0 can be found in Appendix B. The following list is a summary of major changes to the system since the last major release, 1.0.

- Subgrantees are no longer tied to Review & Approval based upon changes in grant award year.
- Subgrantees are no longer tied to submission status based upon changes in grant award year.
- The funding summary page no longer requires a page "refresh" for the Grant Summary (2005) or Grant Program (2004) filters.

# **V. General Grant Reporting Helpdesk Information**

The Grant Reporting and Assessment Tool Help Line is available to answer grant reporting questions Monday through Friday from 7 a.m. to 7 p.m., and Saturday and Sunday from 10 a.m. to 6 p.m., Central Standard Time at 1-877-612-HELP (4357).

# **VI. Appendixes**

# Appendix A

#### **Details on the 2.0 GRT Release**

#### **The Goals and Objectives from the DCT application will be available in GRT:**

The Goals and Objectives will be populated on an overnight basis from the DCT application. The DCT will be modified so that an end-user can only modify existing Goals and Objectives; thereby effectively removing the delete functionality.

#### **The GRT will now include an Administrative Module (available at the federal level only):**

The addition of an Administrative Module will provide the federal administrative user the capability to create, delete, modify, assign and associate any of the following:

- Grant Award Year/ Reporting Period
- Solution Areas
- Programs
- Subcategories
- Disciplines
- Allowable Costs by Solution Area
- Upgrading and Porting Data to Reporting Period
- Project Types
- Funding Impact
- Grant Award Amount

#### **Additional email correspondence will be included in the GRT:**

The GRT user will now receive an email notification message when they have registered for an account and when their account has been approved.

#### **Additional data validation and enhancements will be included in the GRT:**

The GRT has been enhanced to include the following:

• **Funding Precision -** The funding screens (Solution Area, Project Funding & Grant Award) will allow for data precision to two decimal places. This value will be set in the organization structure screen, so that a grantee/subgrantee will have the option of setting it as a preference.

- **Subgrantees for each Reporting Period** Subgrantees can be added or removed for each reporting period, provided the subgrantee status is in "Data Entry in Progress." Subgrantees that have been validated and tied-out for a given reporting period can no longer be removed.
- **Addition of Subcategories/Disciplines** The solution area screen will be made available with FY 2005 programmatic information of allowable costs by solution area.
- **Grantee/Subgrantee Information** Enhanced data validation will be applied for DUNS, email, and phone number.
- **User Information** The following modifications will be made to user information:
	- o Display the username within the application when logged in.
	- o Modifications will be added to registration and user detail screens by adding common business logic for email, phone, and zip code validation.
	- o In the user detail screen, a date/time field will be displayed with when the original account was created.
	- o A filter will be added to the user management list screen so that a federal administrative user can see all pending accounts.
- **Award Information** The following modifications will be made to Award Information:
	- o Only SAA users will have the ability to change the award information field for a grantee/ subgrantee.
	- o Fields will be lengthened for to hold twelve digits for larger award amounts. (i.e., \$99billion)**.**
	- o Award date field will have an auto-format capability so that an end-user can enter the date in any valid format using "mm/dd/yyyy" as the masking.
- **Award Amount Validation** A state cannot submit data to SLGCP for approval if the state amount exceeds the award amount. The amounts will be auto-populated from an SLGCP source, and a column will be added to the screen. A third column will show the difference, and it will display in red if the value is  $+/-$  \$1.00.
- **Project Metrics -** The Project Metrics screen will be dynamically displayed so that it maps directly to solution areas with associated funding to cover associated costs. Essentially, project metrics should only be applied against the specific POETEM that had funding allocated to it. Project Metrics will be mapped to its corresponding archive project metric across fiscal years. Additionally, the Project Metrics screen will be modified so that funding can be allocated to the identified POETEM.
- **Long Description Fields** For a more efficient use of the Project List screen layout, the funding type field and project status field will be abbreviated.

#### **There will be performance enhancements demonstrated within sections of the GRT:**

The "User Detail" screen (found within User Management) is currently impacted by the number of users associated with the respective state. This screen will be modified to return results as quickly as possible without regard to the amount of users on the system.

#### **Enhancements to GRT's user interface have been included in this release:**

The following additional enhancements will be made to the GRT:

- A Federal Guest role will be created so those users with an appropriate need (i.e., GAO, OMB, Senate Appropriations Committee etc.) can review grant funding and reporting in a read-only capacity.
- For SAA User Approval the ability to approve users without going into each user detail.
- Modify Oracle "Exception" error messages to a standard user-friendly error message page. Additionally, GRT will also "catch" these exceptions as they are made and they will be entered/ stored within the application error logging table. Furthermore, these will be friendly error messages that will be logged and displayed with a tracking number whereby, end-users will reference the tracking number when calling the help desk.
- Pagination display of long display lists To prevent long result sets from returning, a limitation of 100 records per page will be added to User Management, Grant Funding, Review and Approval, and Org Structure. A "Next Page" feature will be added so that an end-user can retrieve the additional records.

#### **GRT has been updated to include FY2005 Grant Funding Programmatics:**

Subcategories/ Disciplines will be included in FY05 with respective allowable costs. Project metric has been updated with FY05, and all project types will be captured for FY05. Additionally, allowable cost matrix has been defined as of 11/25/2004.

# Appendix B

#### **Details on the Recent GRT System Changes**

# **Subgrantees are no longer tied to Review & Approval based upon changes in grant award year:**

#### **Problem:**

- **Step1:** An administrative user logs into GRT and goes to the Organization Structure tab (found on the left-hand side). Upon selecting a subgrantee, they un-check the grant award year indicator. Subsequently, that subgrantee no longer appears in Review and Approval.
- **Step 2:** An administrative user logs into GRT and goes to the Organization Structure tab. Upon selecting a subgrantee, they re-check the grant award year indicator. The subgrantee now re-appears in Review and Approval.

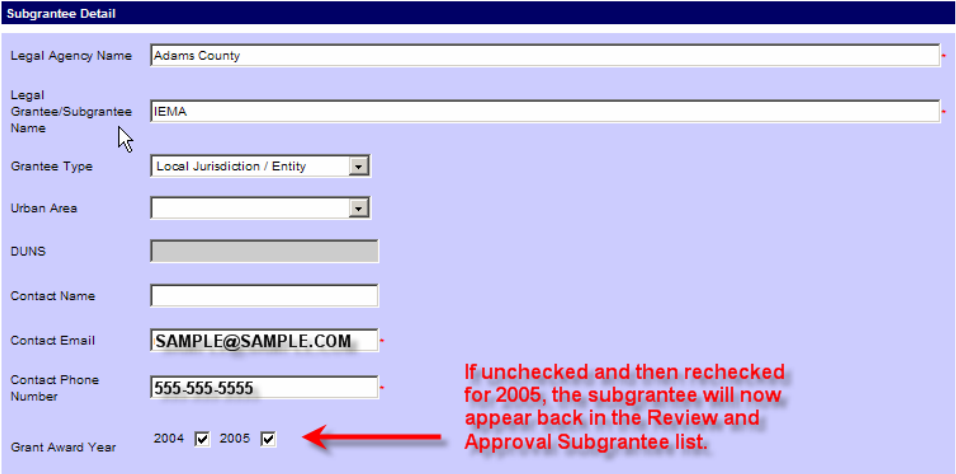

#### **Solution:**

Regardless of the grant award year indicator being checked or un-checked for a subgrantee, they will appear within Review and Approval as applicable.

# **Subgrantees are no longer tied to submission status based upon changes in grant award year:**

#### **Problem:**

- **Step1:** An administrative user logs into GRT and goes to the Organization Structure tab (found on the left-hand side). Upon selecting a subgrantee, they un-check the grant award year indicator. Subsequently, the submission for which that subgrantee was a part of now has a submission status of "data entry in progress".
- **Step 2:** An administrative user logs into GRT and goes to the Organization Structure tab. Upon selecting a subgrantee, they re-check the grant award year indicator. The subgrantee's submission status now has been re-set to its original submission status. All workflow steps, comments and interim steps are re-established.

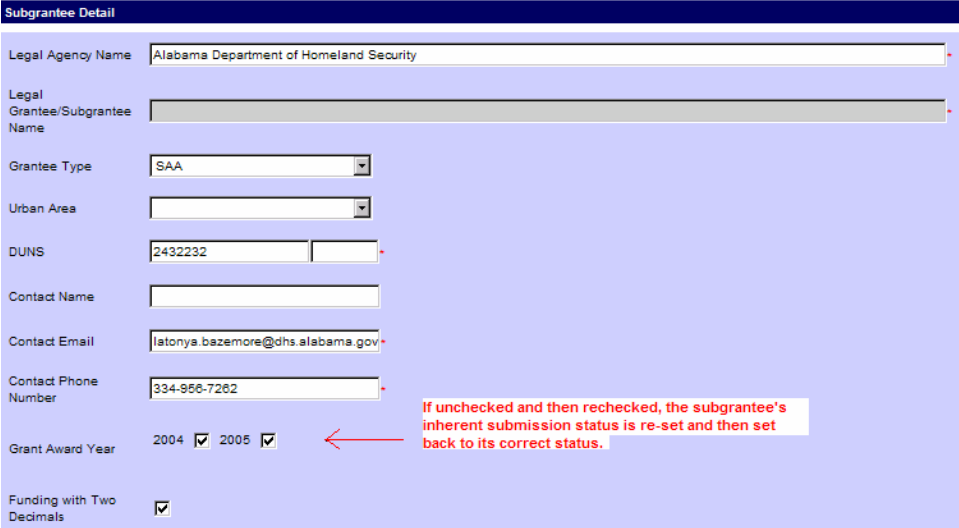

#### **Solution:**

Regardless of the grant award year indicator being checked or un-checked for a subgrantee, their inherent submission status remains intact.

• **The funding summary page no longer requires a page "refresh" for the Grant Summary (2005) or Grant Program (2004) filters:** 

#### **Problem:**

- **Step1:** An administrative user logs into GRT and goes to the Review and Approval tab (found on the left-hand side). Upon selecting a subgrantee, they click on the Funding Summary Tab, and select either the Grant Summary or Grant Program views from the filter (found at the top right-hand side of the page)
- **Step 2:** An administrative user clicks the F5 or refresh button on the web browser for either the Grant Summary (2005) or the Grant Program views (2004) in order for the Award Information to update.

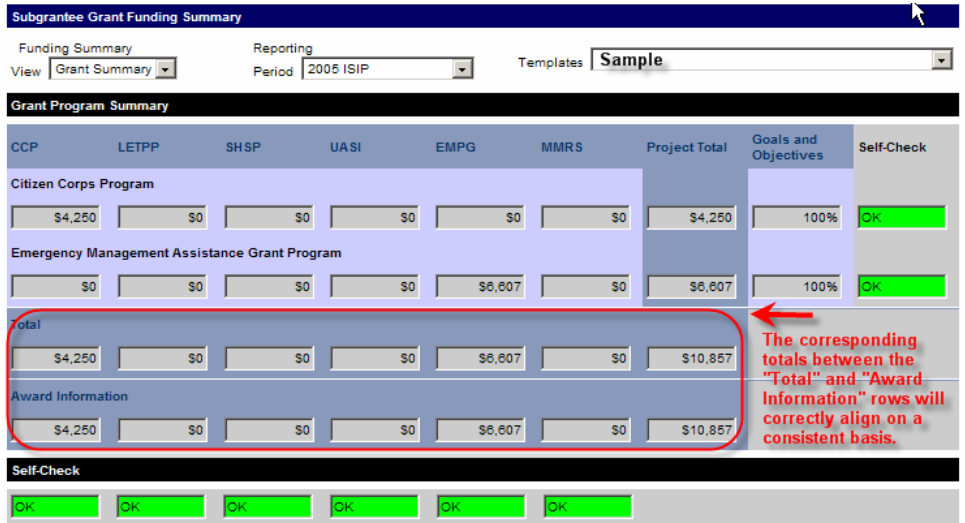

#### **Solution:**

The administrative user no longer is required to click F5 or the refresh button in order to see updated values; the Award Information row no longer toggles values when refreshed and the columns stay aligned.